## **Notes on Calendar Construction and Excel**

## **Parts**

The moving slider calendar has two parts, which are the base and the slider. Figure 1 show the base with the slider removed. It has a day-of-week table (SWTWTFS) at the top, a window in the middle that displays seven columns of the slider, and a year table at the bottom.

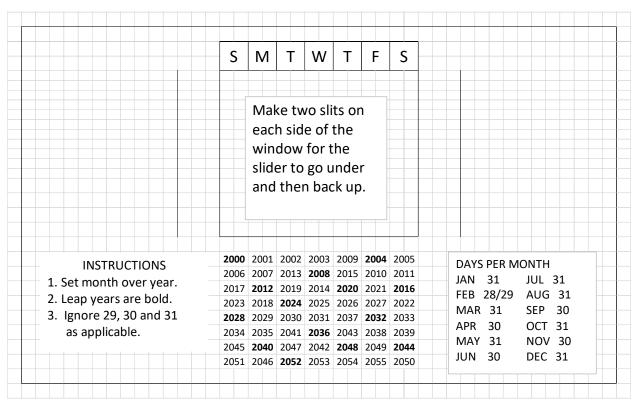

Figure 1: Base of moving slider calendar

Figure 2 shows the slider. It has a day-of-month table (numbers 1 to 31) at the top and a month table at the bottom.

|    |       |         |         |         |     |         | 1       | 2   | 3       | 4       | 5       | 6   | 7       |
|----|-------|---------|---------|---------|-----|---------|---------|-----|---------|---------|---------|-----|---------|
|    | 2     | 3       | 4       | 5       | 6   | 7       | 8       | 9   | 10      | 11      | 12      | 13  | 14      |
|    | 9     | 10      | 11      | 12      | 13  | 14      | 15      | 16  | 17      | 18      | 19      | 20  | 21      |
|    | 16    | 17      | 18      | 19      | 20  | 21      | 22      | 23  | 24      | 25      | 26      | 27  | 28      |
| 23 | 3/30  | 24/31   | 25      | 26      | 27  | 28      | 29      | 30  | 31      |         |         |     |         |
| J  | JAN I | LEAP YR | LEAP YR | LEAP YR | FEB | LEAP YR | LEAP YR | JAN | LEAP YR | LEAP YR | LEAP YR | FEB | LEAP YR |
| A  | APR   | SEP     | JUN     | MAR     | AUG | MAY     | ОСТ     | APR | SEP     | JUN     | MAR     | AUG | MAY     |
|    | JUL   | DEC     |         | NOV     |     |         |         | JUL | DEC     |         | NOV     |     |         |

Figure 2: Slider of moving slider calendar

If the optional DATE OF EASTER SUNDAY table is in the calendar it is a flap on the top edge of the base that is folded back and glued to the back of the base. Figure 3 shows the table.

| YEAR DATE     | YEAR DATE     | YEAR DATE     | YEAR DATE     |
|---------------|---------------|---------------|---------------|
| 2000 April 23 | 2014 April 20 | 2028 April 16 | 2042 April 6  |
| 2001 April 15 | 2015 April 5  | 2029 April 1  | 2043 March 29 |
| 2002 March 31 | 2016 March 27 | 2030 April 21 | 2044 April 17 |
| 2003 April 20 | 2017 April 16 | 2031 April 13 | 2045 April 9  |
| 2004 April 11 | 2018 April 1  | 2032 March 28 | 2046 March 25 |
| 2005 March 27 | 2019 April 21 | 2033 April 17 | 2047 April 14 |
| 2006 April 16 | 2020 April 12 | 2034 April 9  | 2048 April 5  |
| 2007 April 8  | 2021 April 4  | 2035 March 25 | 2049 April 18 |
| 2008 March 23 | 2022 April 17 | 2036 April 13 | 2050 April 10 |
| 2009 April 12 | 2023 April 9  | 2037 April 5  |               |
| 2010 April 4  | 2024 March 31 | 2038 April 25 |               |
| 2011 April 24 | 2025 April 20 | 2039 April 10 |               |
| 2012 April 8  | 2026 April 5  | 2040 April 1  |               |
| 2013 March 31 | 2027 March 28 | 2041 April 21 |               |

Figure 3: DATE OF EASTER SUNDAY table

The moving window calendar is similar to the moving slider calendar. It has three parts, which are the base, the moving window and the track. The base has the text boxes for the INSTRUCTIONS and DAYS PER MONTH, but does not have any calendar tables. The moving window has the same tables as the base in the moving slider calendar. The track has the same tables as the slider in the moving slider calendar. After the track is threaded through the window, each end of it is glued to the base. The moving window slides along the track and displays seven columns of the track.

# Using Excel to Make Graphics

I use Excel to make my graphics. It is certainly not a powerful graphics program, but it is widely available and easy to use. Excel features that are useful for making perpetual calendar tables include: a wide range of fonts available, the capability to draw borders around selected cells, the capability to scale the document when printing, the capability to change row heights and column widths, and the capability to merge cells. A disadvantage of Excel is that row heights are usually set as points, where 1 point = 1/72 inches, and column widths are usually set as the number of zero characters ("0") that will fill the cell. The website <a href="https://www.officetuto.com/column-width-and-row-height-units-in-excel/">https://www.officetuto.com/column-width-and-row-height-units-in-excel/</a> describes a procedure for changing the units to inches or centimeters, but it is complicated. By adjusting cell heights and widths in the usual way and by scaling, I am able to obtain piece sizes close what I would make them if I were able to set exact dimensions.

To start the graphics for either the moving slider or the moving window calendar, set all cells on a spreadsheet to have a width of 2 and a height of 15. Some rows will be changed later to have a

height of 10. The fonts for the various parts for both calendars are below. The sizes of the text boxes are the sizes before scaling when printing.

- Day-of-Week table: Each letter is in a merged cell that is two rows high and two columns wide, which is a total of four cells. The font is Calibri 18.
- Year table: Each year is in a merged cell that is two columns wide, which is a total of two cells. The font is Calibri 11, with bold used for leap years.
- INSTRUCTIONS box: This is text box that is 3.57 cm high by 5.93 cm wide. The text is Calibri 14.
- DAYS PER MONTH box: This is a text box that is 4.41 cm high by 5.22 cm wide. The text is Calibri 11.
- DATE OF EASTER SUNDAY box: This is a text box that is 11.6 cm high by 20.5 cm wide. The text is Calibri 14. The text box is pasted inside a group of cells that have an outside border.
- Day-of-Month table: Each day is in a merged cell that is two rows high by two columns wide, which is a total of four cells. The font is Calibri 18 for most numbers. The font for 23/30 and 24/31 is Calibri 11. The height of the rows in this table is 10, while the height of the other rows in the spread sheet is 15.
- Month table: Each entry is in a merged cell that is two columns wide, which is a total of two cells. The font is Calibri 11 for month names and Calibri 9 for the terms "LEAP YR" and "COM YR". JAN and FEB are bold when they apply to leap years.

The page setup parameters for both calendars are:

• Orientation: Portrait

• Scaling: Adjust to 40% of normal size

Top & Bottom margins: 1.9Left & Right margins: 0.5

Header & Footer: 0.8Gridlines: Not printed

#### Moving Slider Calendar Parameters

The following row heights need to be changed from 15 to 10:

- 24 to 34 inclusive
- 41 to 51 inclusive
- 67 to 76 inclusive

These are the rows for the day-of-month table. The first group is in the DATE OF EASTER SUNDAY flap, the second group is in the window on the base, and third group is in the day-of-month table. There are 11 rows in each of the first two groups and 10 rows in the third group. Having an extra row in the window makes the window slightly higher than the slider. This ensures that the slits will be wide enough to fit the slider.

The locations of various features are:

| Feature                                | Cell Locations    |             |  |  |
|----------------------------------------|-------------------|-------------|--|--|
|                                        | <b>Upper Left</b> | Lower Right |  |  |
| DATE OF EASTER SUNDAY flap             | R10               | BG37        |  |  |
| Base                                   | R38               | BG65        |  |  |
| Day-of-Week table (SMTWTFS)            | AF39              | AR39        |  |  |
| Window                                 | AF41              | AS55        |  |  |
| Year table                             | AF57              | AR64        |  |  |
| Slider overall before left end cut off | G67               | BC80        |  |  |
| Slider overall after left end cut off  | J67               | BC80        |  |  |
| Slider overall after ends folded back  | M67               | AZ80        |  |  |
| Day-of-Month table                     | T67               | AR75        |  |  |
| Month table                            | T77               | AR80        |  |  |

The slit to the left of the window is along the border between columns AB and AC, and runs from the top of row 41 to the bottom of row 55. The slit to the right of the window is along the border between columns AV and AW, and runs from the top of row 41 to the bottom of row 55.

## Moving Window Calendar Parameters

The following row heights need to be changed from 15 to 10:

- 21 to 31 inclusive
- 38 to 48 inclusive
- 65 to 74 inclusive

These are the rows for the day-of-month table. The first group is in the DATE OF EASTER SUNDAY flap, the second group is in the window on the base, and third group is in the day-of-month table. There are 11 rows in each of the first two groups and 10 rows in the third group. Having an extra row in the window makes the window slightly higher than the track. This ensures that the slits will be wide enough to fit the track.

The locations of various features are:

| Feature                               | Cell Locations |             |  |  |
|---------------------------------------|----------------|-------------|--|--|
|                                       | Upper Left     | Lower Right |  |  |
| DATE OF EASTER SUNDAY flap            | AW7            | CJ34        |  |  |
| Base                                  | AW35           | CJ62        |  |  |
| Moving window overall                 | M35            | AH62        |  |  |
| Day-of-Week table (SMTWTFS)           | Q36            | AC36        |  |  |
| Window                                | Q38            | AD52        |  |  |
| Year table                            | Q54            | AC61        |  |  |
| Track overall before left end cut off | E65            | AU78        |  |  |
| Track overall after left end cut off  | H65            | AU78        |  |  |
| Day-of-Month table                    | O65            | AM73        |  |  |
| Month table                           | O75            | AM78        |  |  |